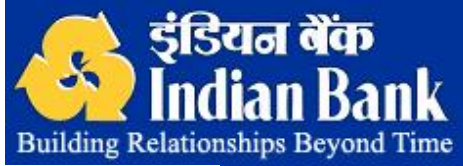

# INDnetBANking

### **Operating Procedure**

"The Desktop Branch" **https://[www.indianbank.net.in](http://www.indianbank.net.in)**

#### **HOW CAN I AVAIL THE FACILITY**

- Fill up a form, available at all our CBS-Branches and submit it to our bank staff at your respective branch
- After approval, within seven working days you will receive your pin.
- Acknowledge the receipt on delivery of PIN, as soon as we receive the acknowledgement, account will be activated by us (give us 24-48 hours to activate your PIN).

#### **PIN & SECURITY ISSUES**

- PIN(login password) is sent to you in a confidential envelope in a one time use packet.
- In case pack is found open, contact respective Branch immediately. Once pin-mailers are received, we advise you to change PIN of your own choice.

## **HOW CAN I ACCESS MY ACCOUNT ?**

1 Open Web Browser, type in **https://[www.indianbank.net.in](http://www.indianbank.net.into)** to visit our Internet Banking website.

STEP: 2 Enter Your CIF number (nine digits) as it prompts for User-ID and enter your PIN number in Place of Password. *(For more convenience view demo)*

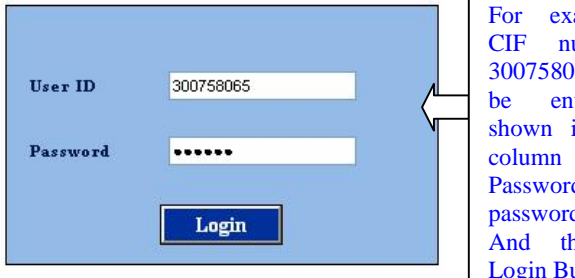

For example, If CIF number is 300758065. It is to be entered as shown in User-Id column and your Password in password column. And then press Login Button.

STEP: 3 On logging in for the first time, first you will be taken to Terms & Conditions and agreement page, only if you agree and click on check box to accept it, You will be taken to next page. Where you will have to change the password, after changing you password you can enjoy the Internet Banking Services. STEP: 4 All the accounts which are linked to your CIF number will be visible and by Clicking on the

account number, you can see account summary of each account.

You can click on the print button to take the print out, make sure that you have a printer

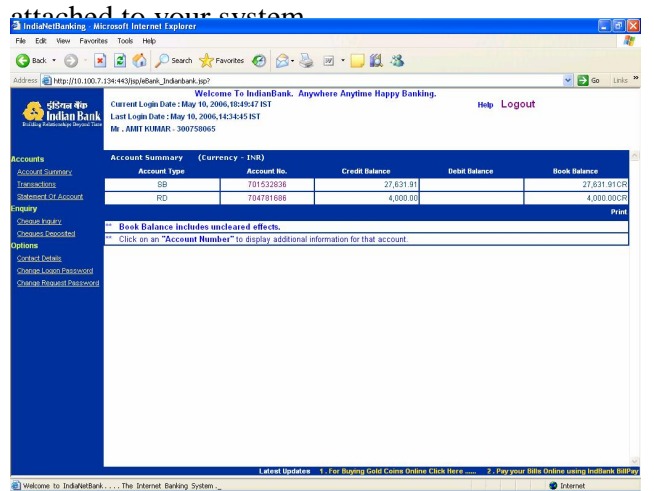

STEP: 5 On the Left side of the screen you can see all the menus available. On clicking them you can access various kinds of enquiry services, as shown in Snapshots here. On entering relevant data the enquiries can be made.

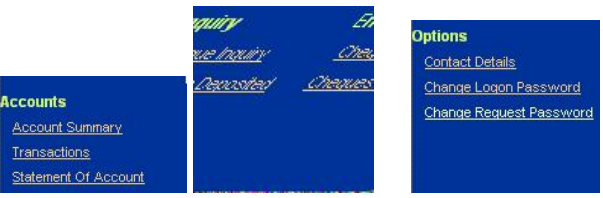

**A word of caution**: Don't use Right Click and Back Button on the browser. Use back button given in the website/Application for going back to last view.

2. **Ensure to LOGOUT!** After every session. improper closure of window may result in error **Password security:**

1. Don't share your password with anyone

2. Regularly change your passwords. Keep one easy to remember.

3. Don't keep a written record of your password.

4. **The service will be blocked if the customer does not log in within 15 days from the date of activation of account.**

**For more details see Demo on the Home page or contact branch or send mail to** ebanking@indianbank.co.in

*P.S: Your account number is not your CIF number. It can be taken form any of CBS branches You can link all your account held with us at CBS branches to single CIF number This will extend the facility of internet banking to all accounts you hold with us*

*Disclaimer: Indian Bank is not liable for non-availability of services due to reasons beyond the controls of the bank.*